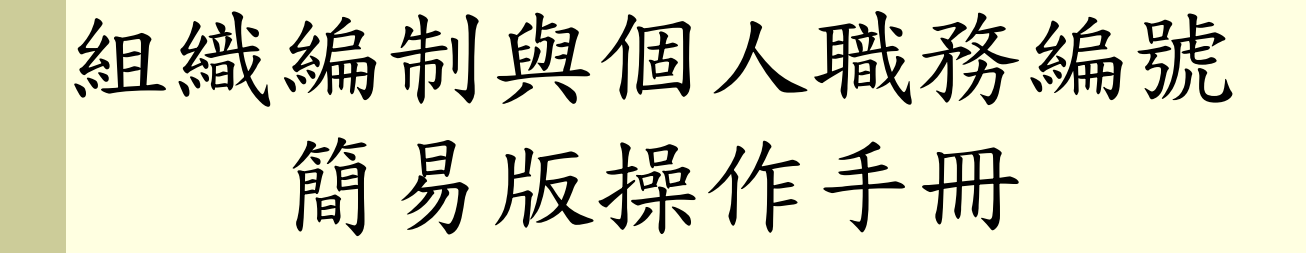

#### 國華國中 毛盈海

# 按圖施工保證成功

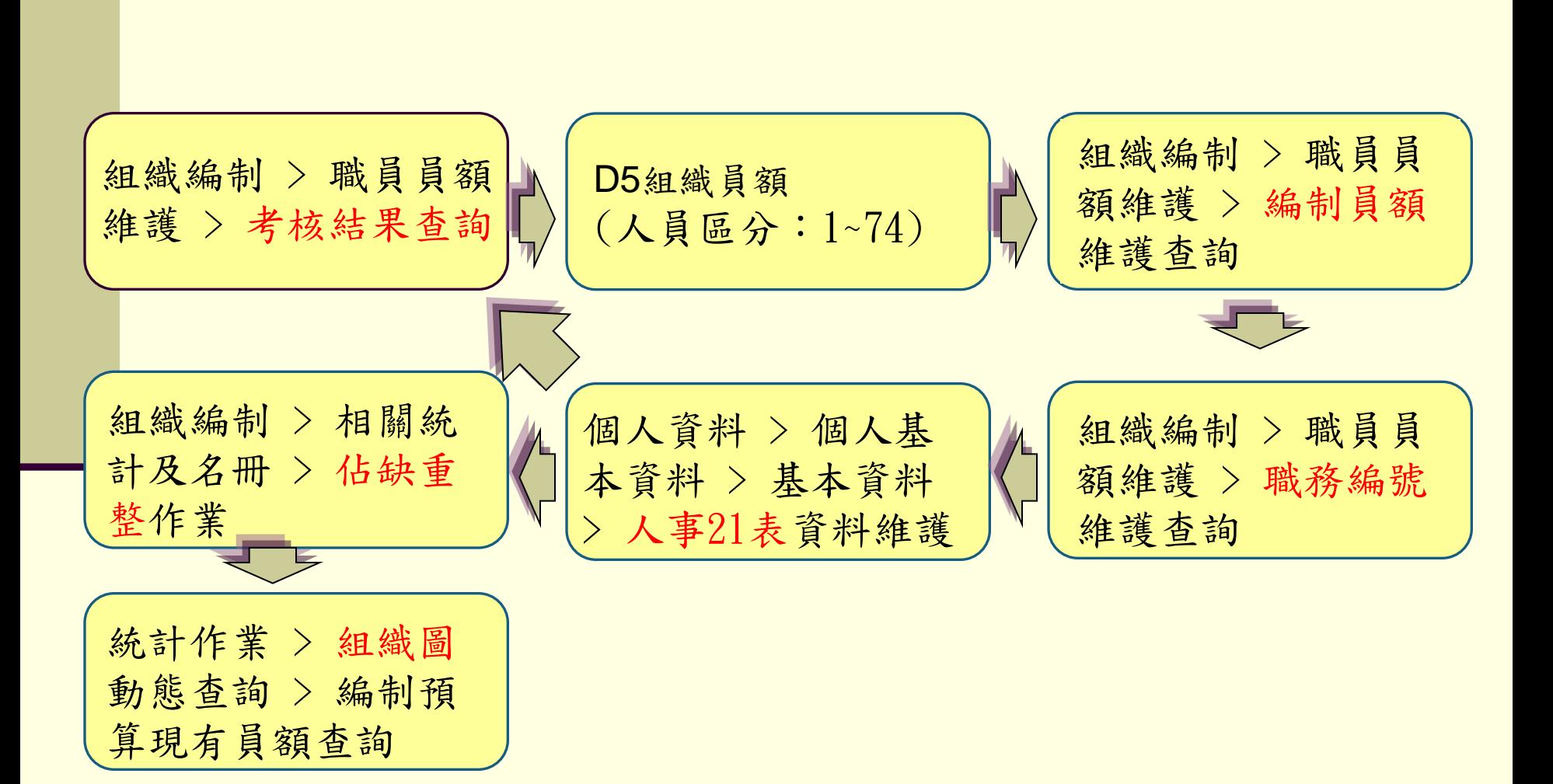

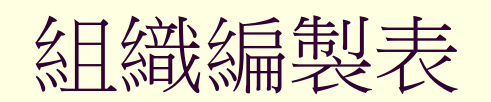

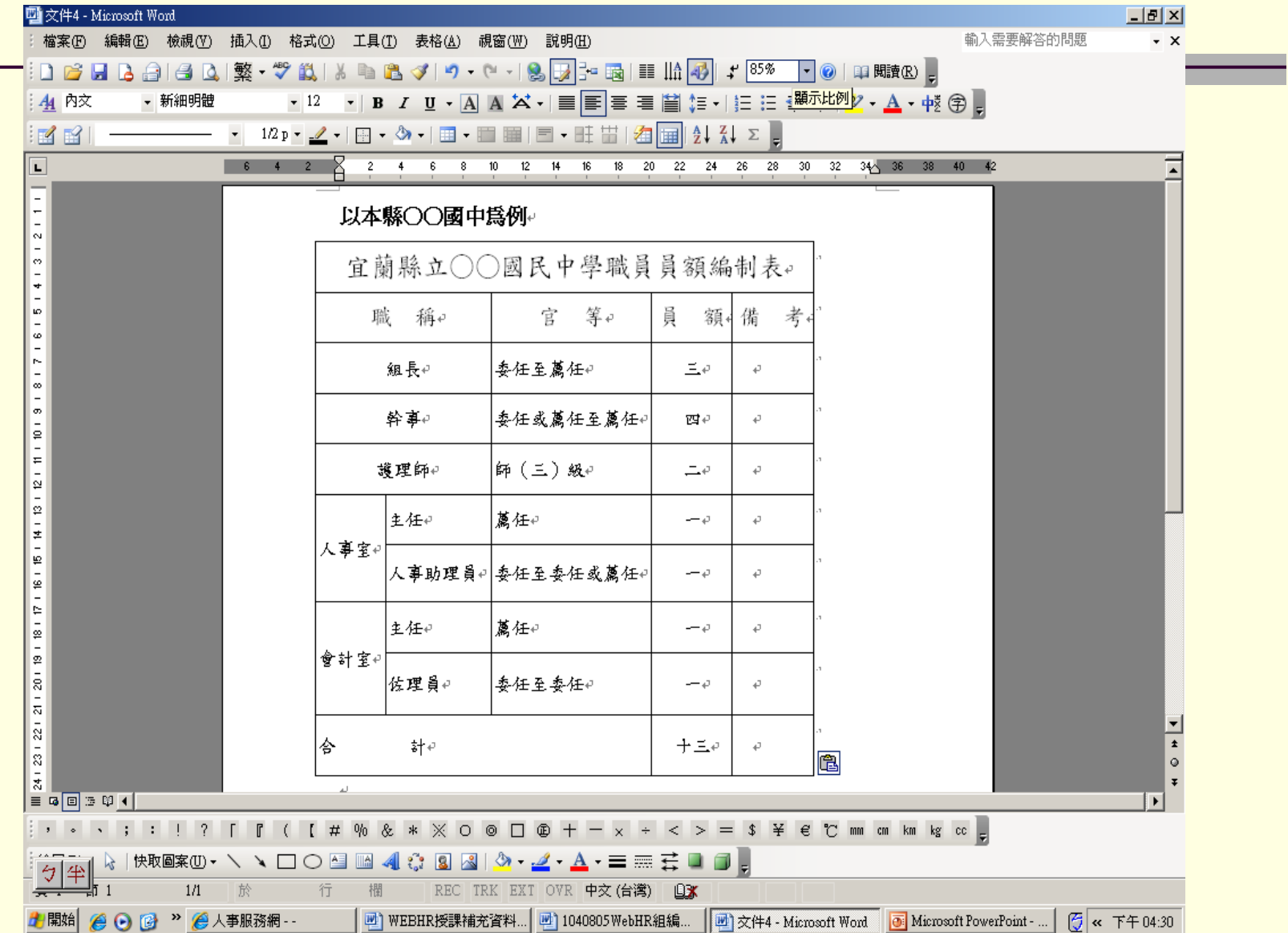

# Web HR作業前考核成績查詢

路徑 組織編制>職員員額維護>考核結果查詢

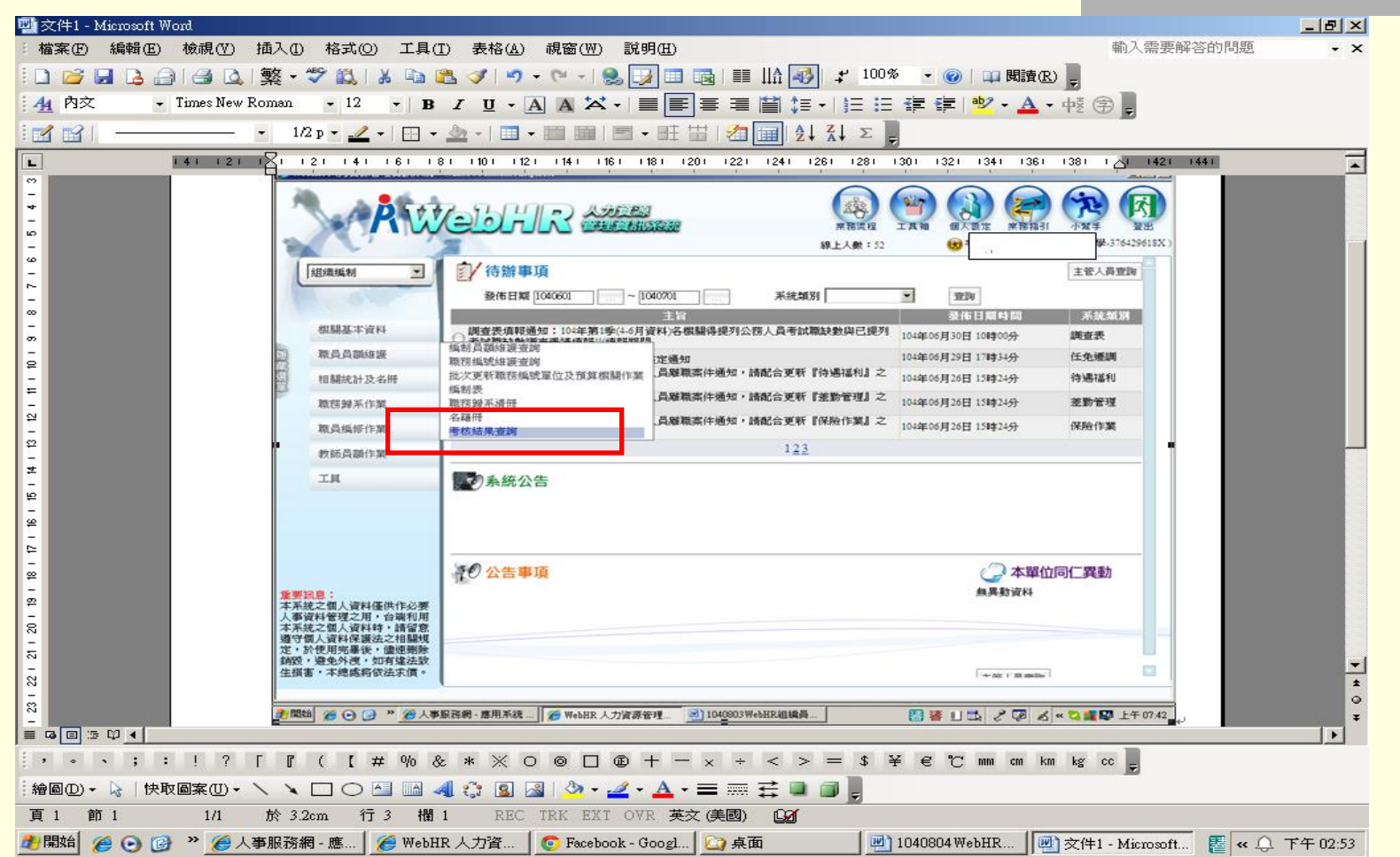

資料建立前>考核結果(85%,失敗人數2)

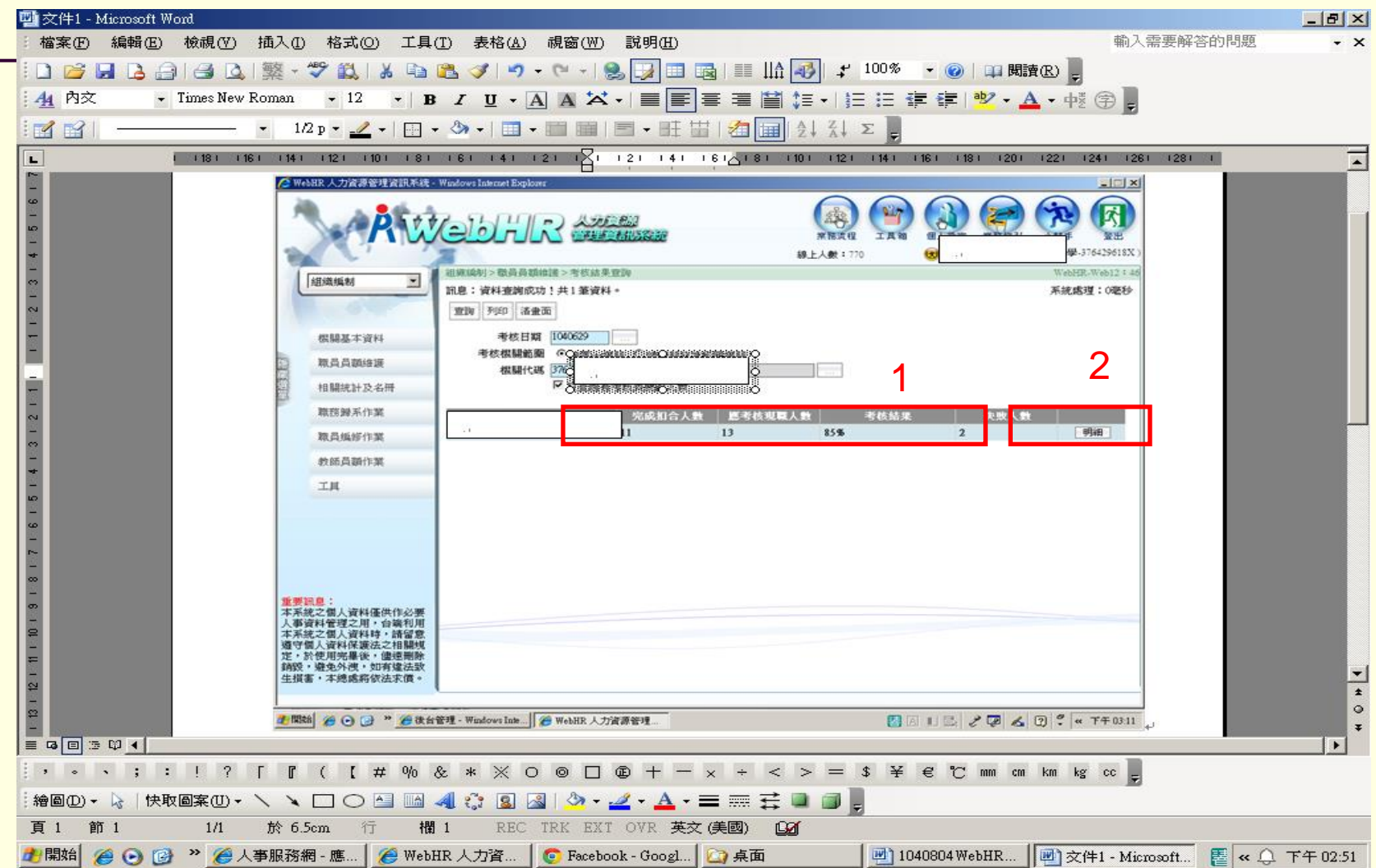

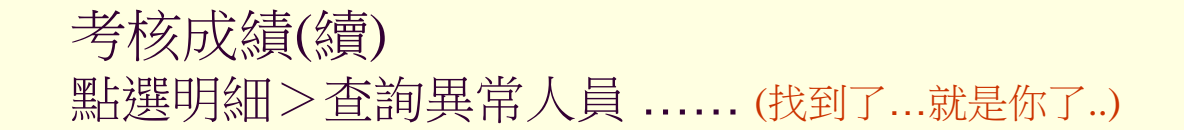

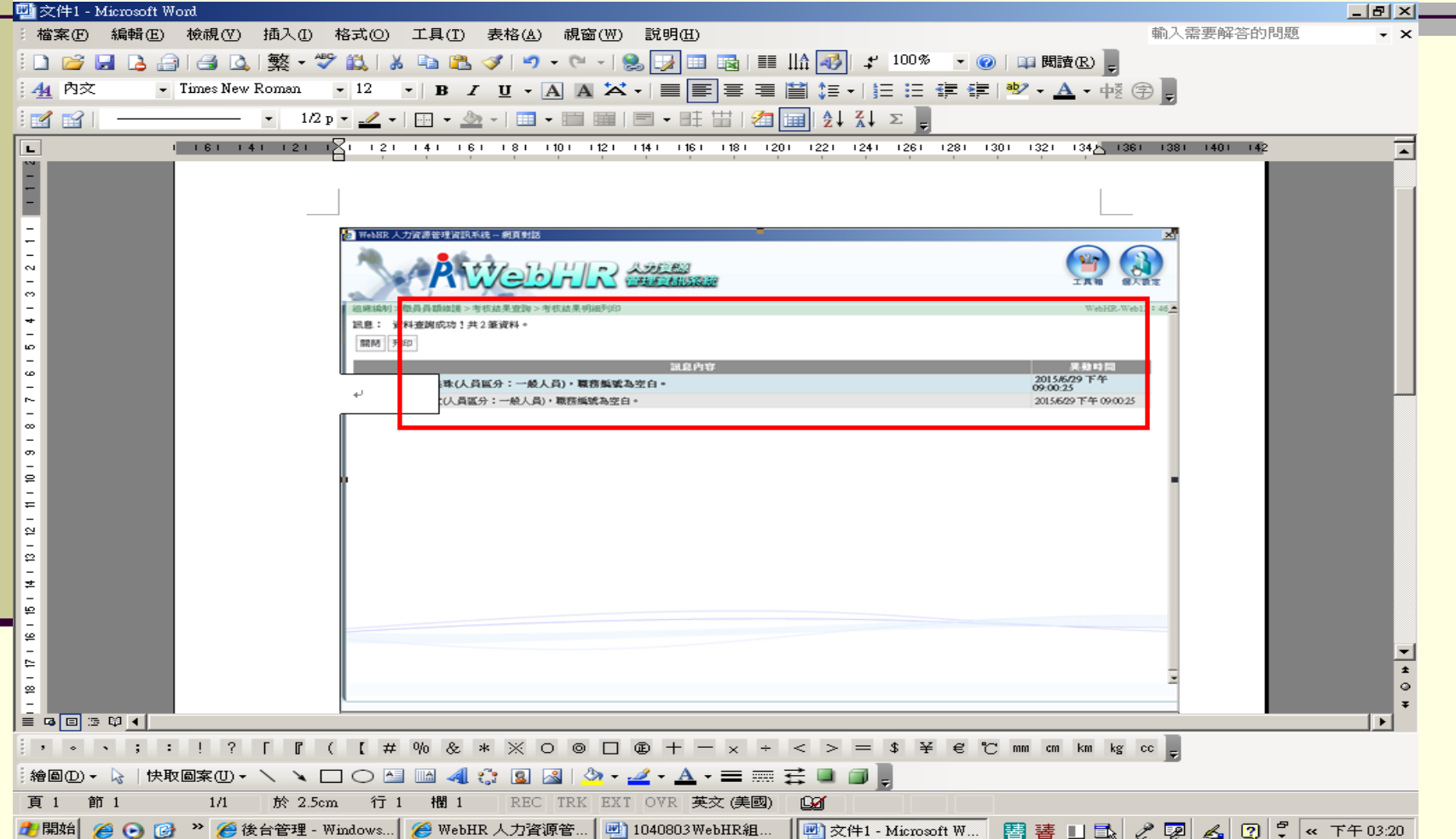

開工了

#### **1.** 建立相關單位名稱

(如教務處、學務處、總務處….)

#### **2.**參考組織編製表建立完整員額編制

(如組長、幹事、護理師….)

#### **3.**職務編號

(組織表內的每一職務都需要一筆職務編號,含一般人員、醫事人員、約聘、約僱人員… )

#### **4.**員額編製表、職務編號 、個人表二等各表資料內容應一致 **5.**佔缺重整

#### 組織編制>機關基本資料>機關及單位基本資料維護>單位資料維護

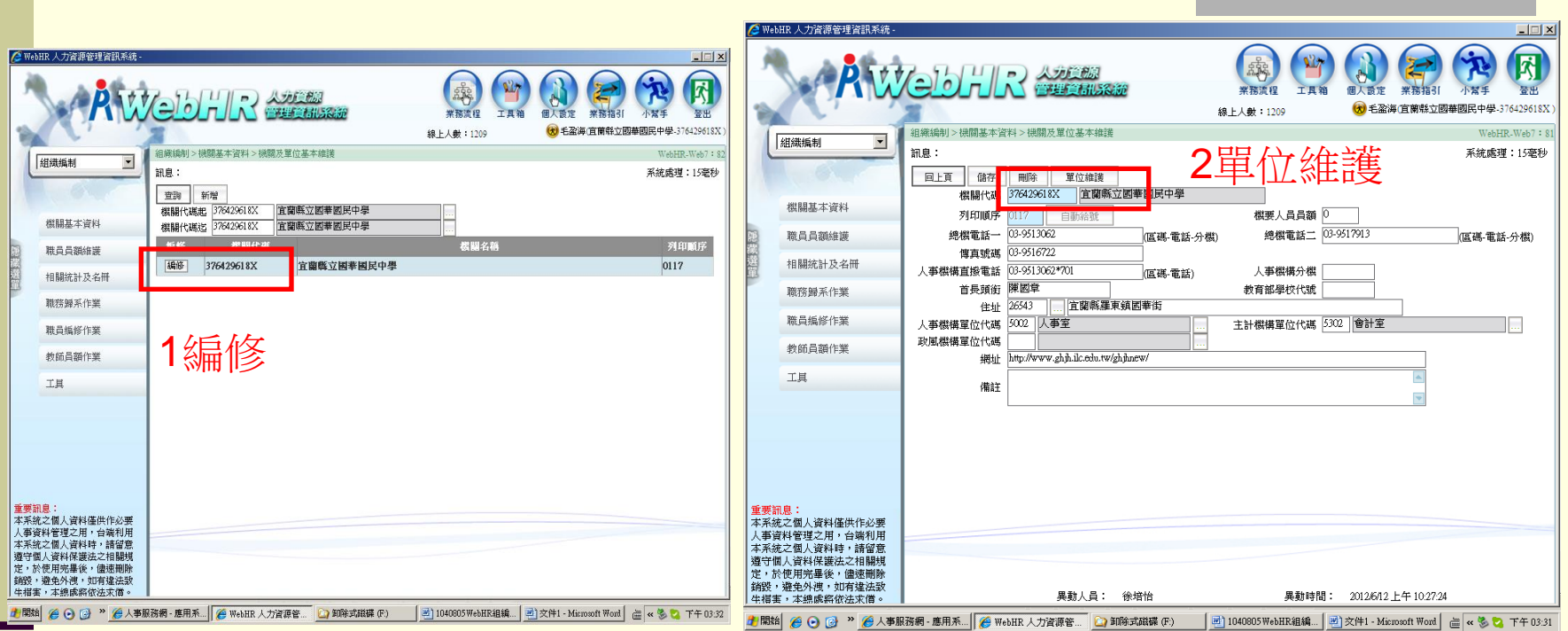

# 建立相關單位

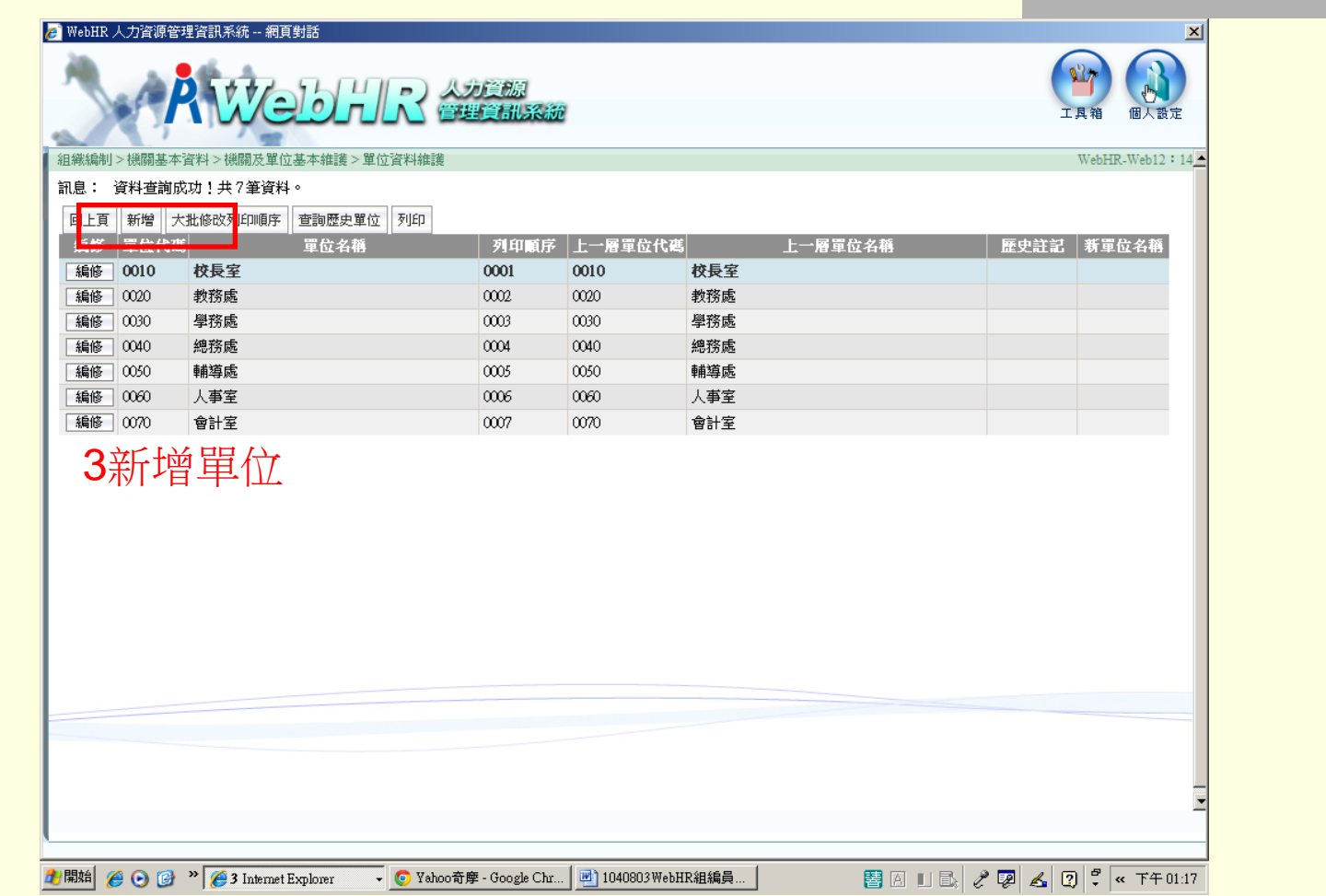

#### 建立員額編制 路徑組織編制>職員員額維護>編制員額維護查詢>點選查詢

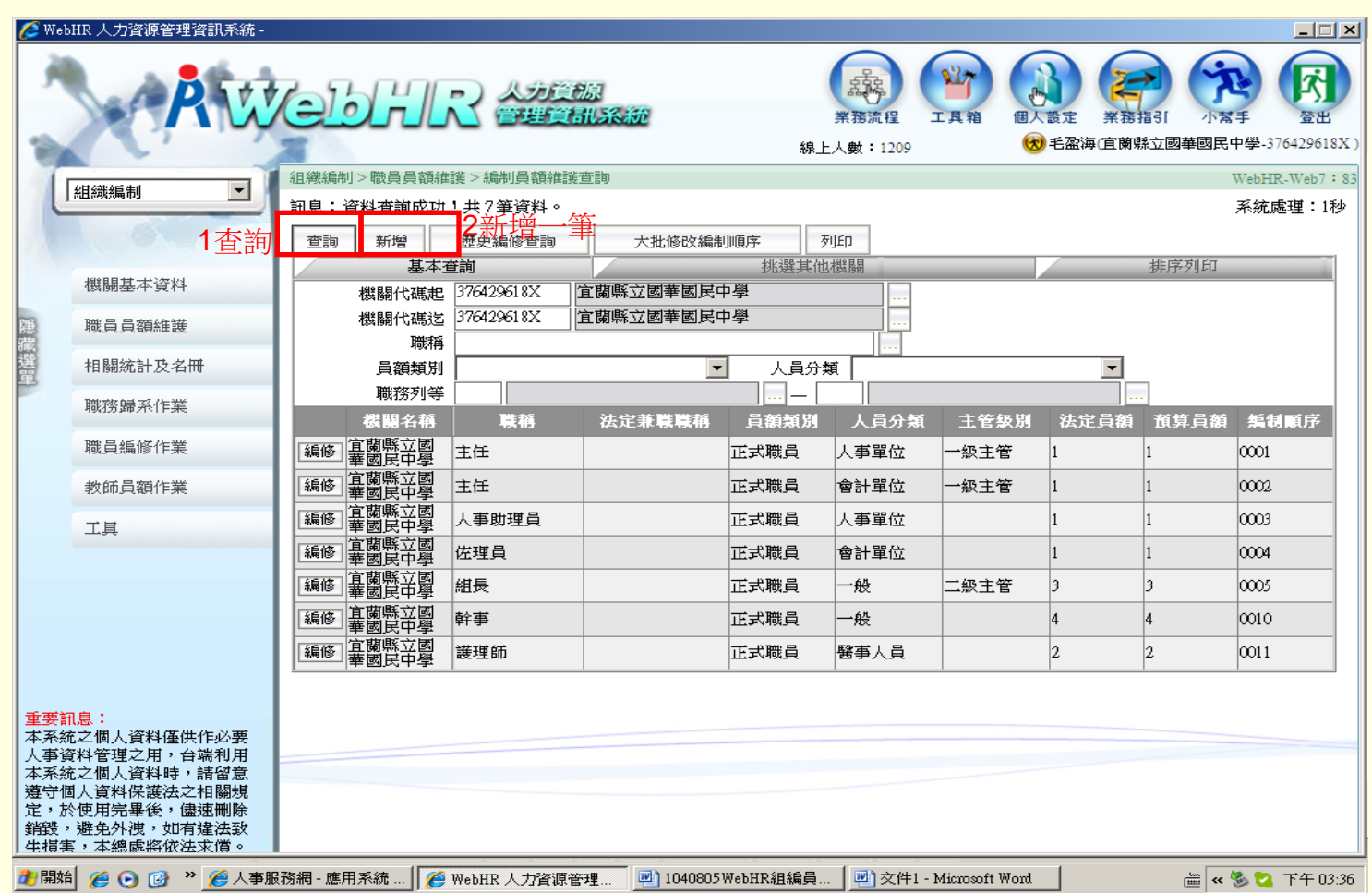

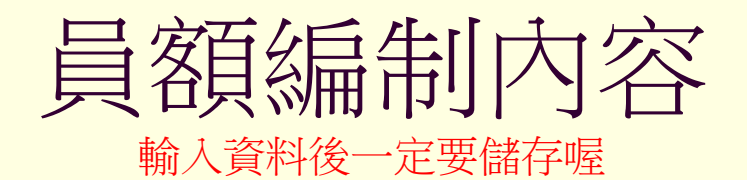

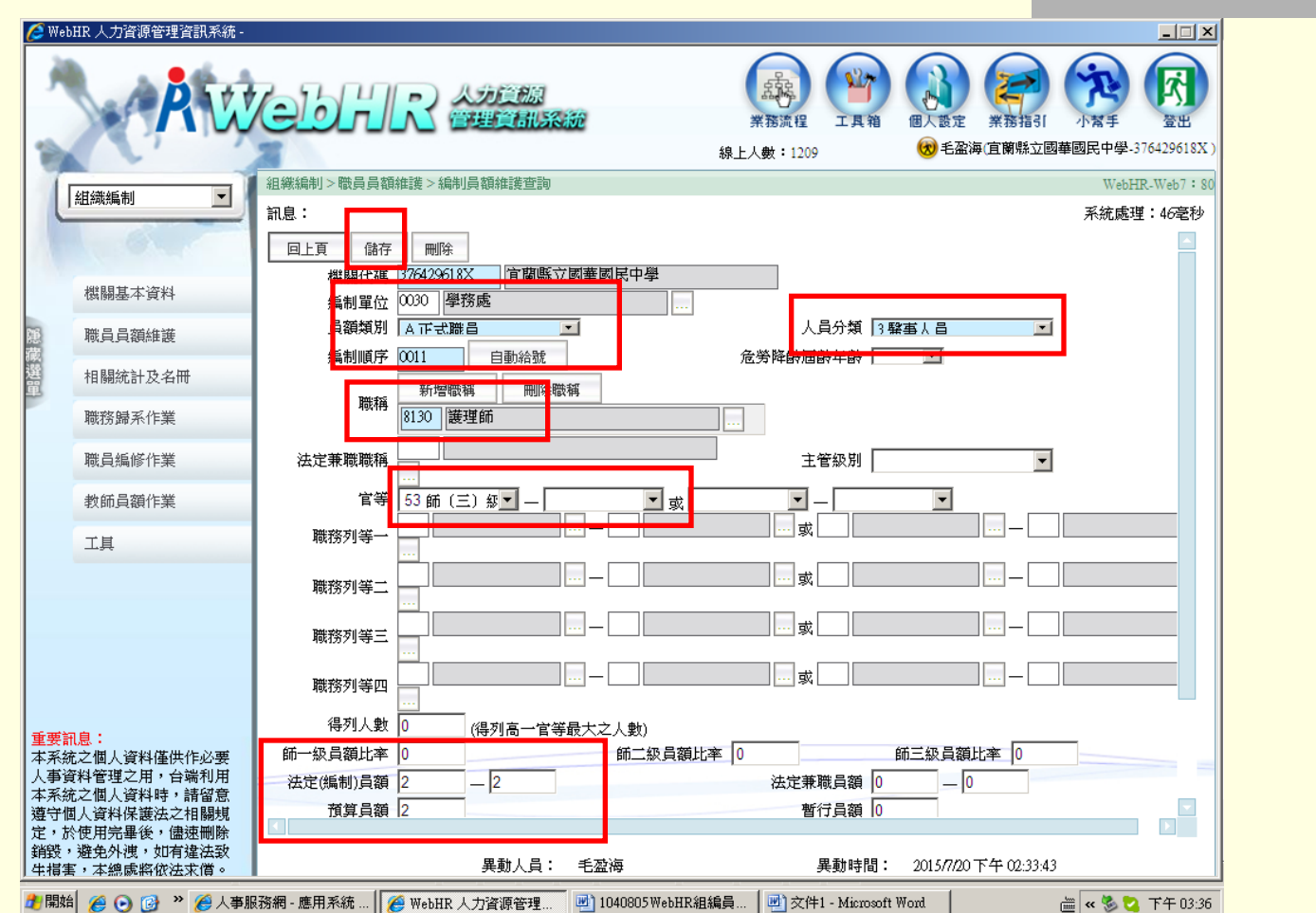

# 虛擬聯務編號編碼原則

★ 第一碼(編列英文)

民選首長任用制度:F(如已編列A不在此限)

政務人員任用制度:H(如已編列A不在此限)

法官法任用制度:X

警察人員任用制度:G

醫事人員任用制度:W(學校護理師W0300\*0,營養師W0400\*0,\*為1.2.3…) 交通資位任用制度:M

關務人員任用制度:K

 聘用人員任用制度:C(所屬機關學校以報府計畫編號) 約僱人員任用制度:D(所屬機關學校以報府計畫編號)

其他各碼(編列數字)

編列七碼為原則,可編至十碼

請依各機關管理此類人員方式編列

建議可依編制單位按職務高低編列

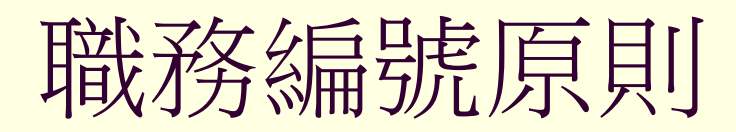

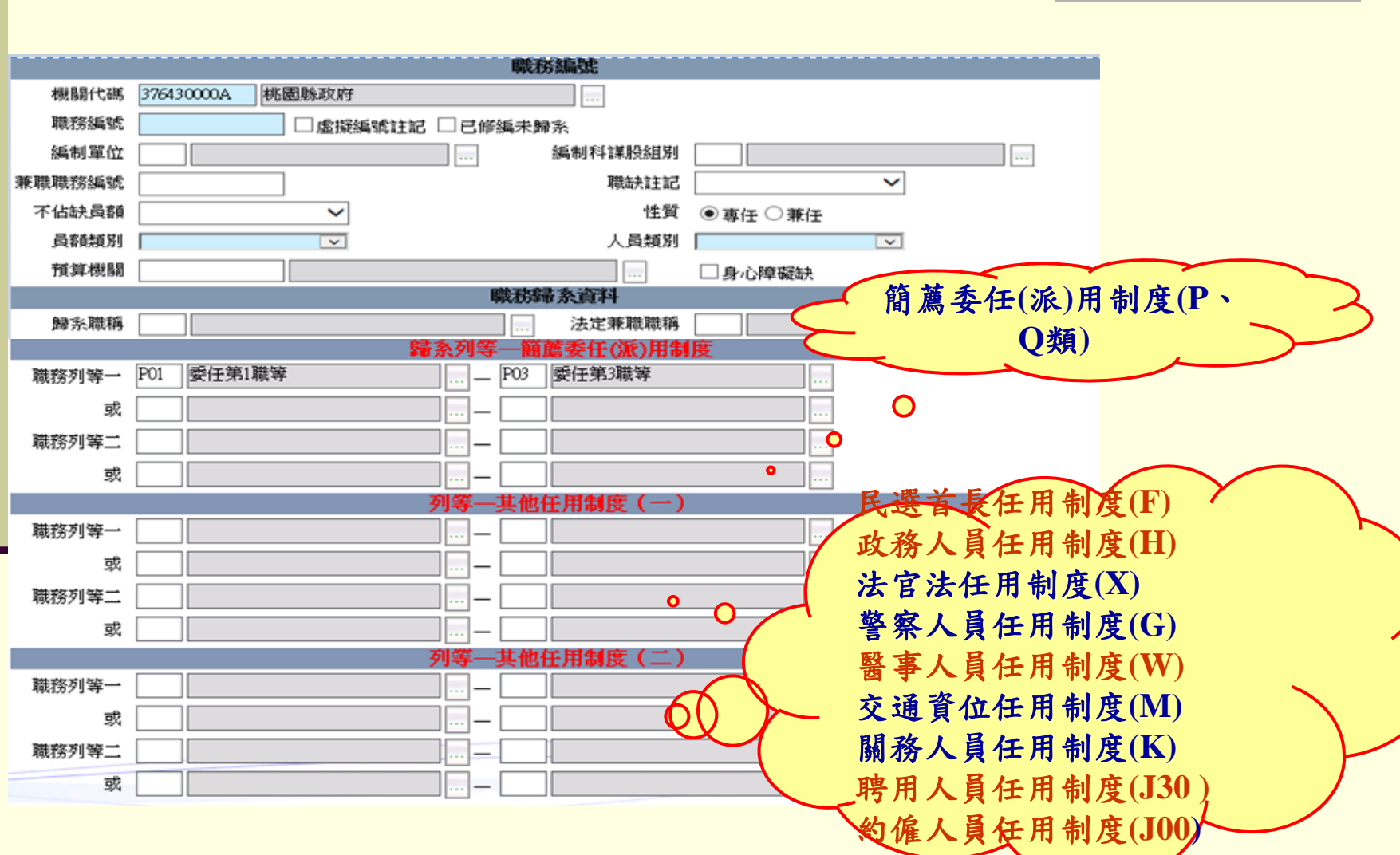

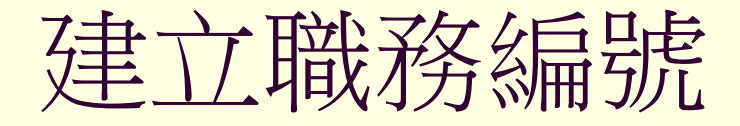

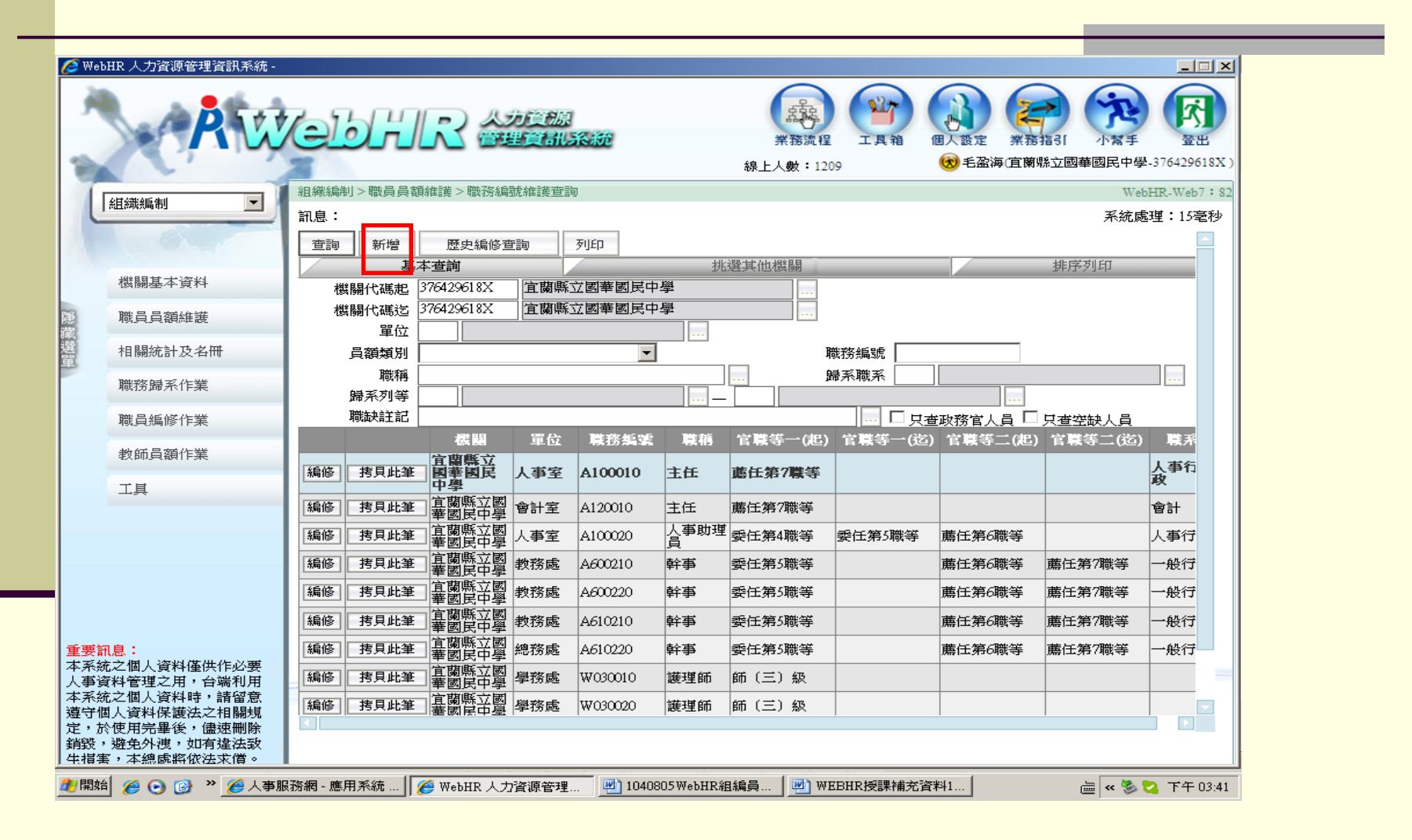

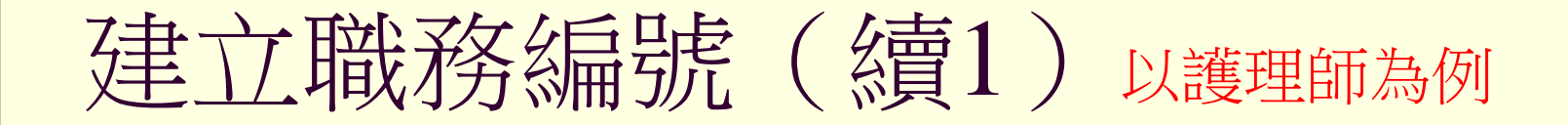

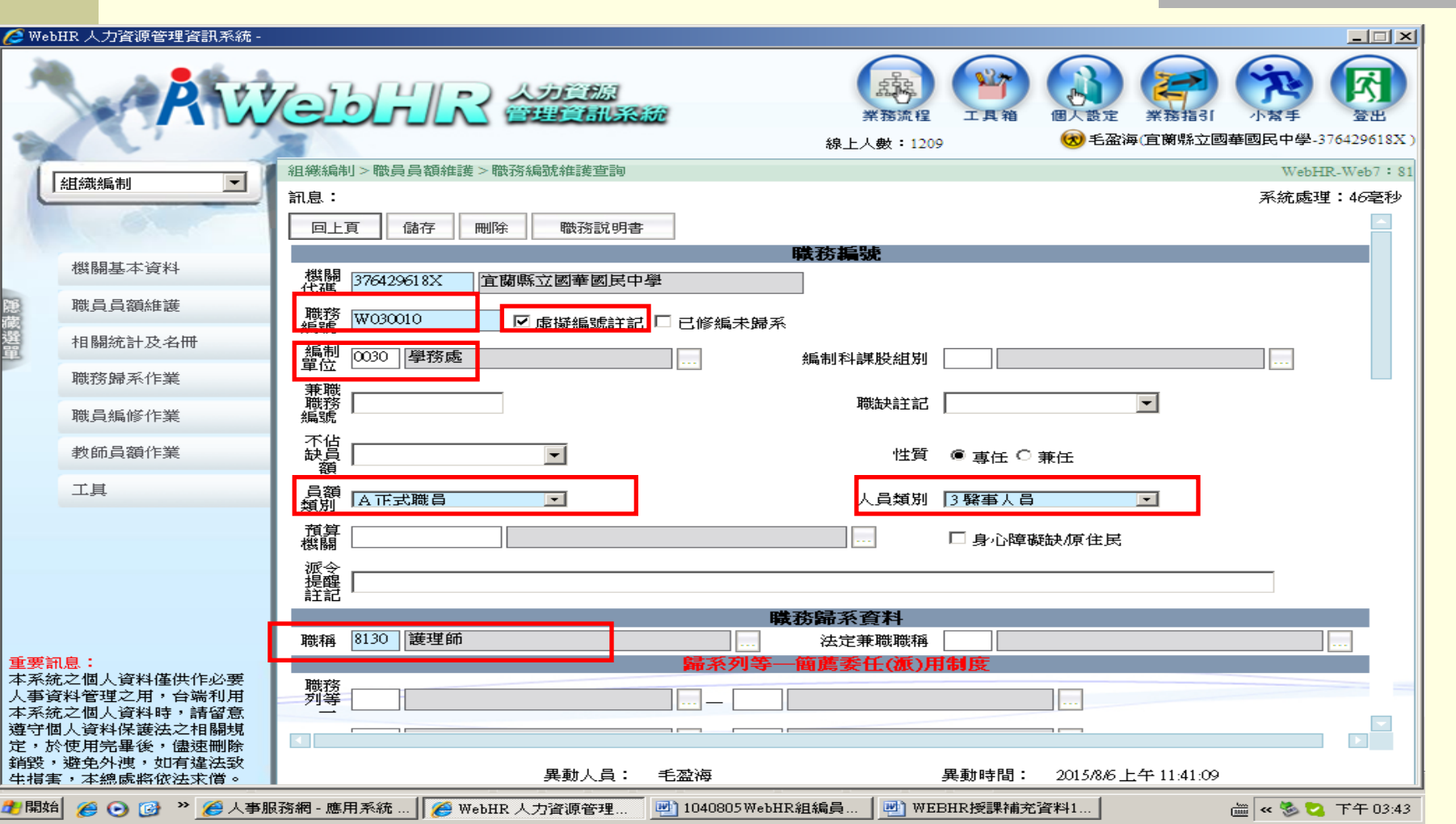

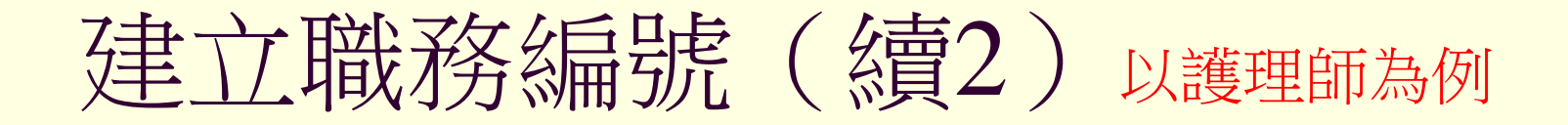

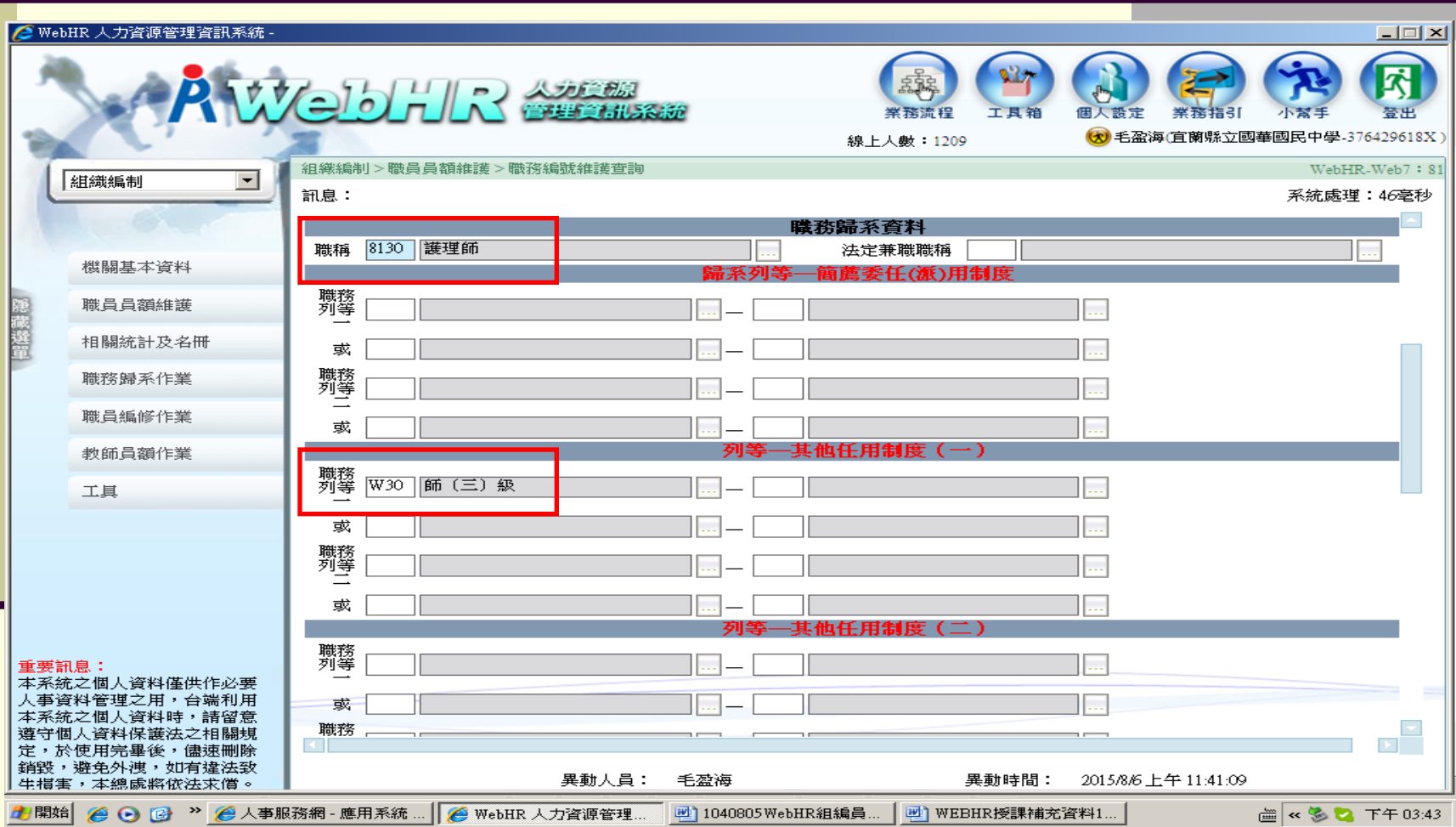

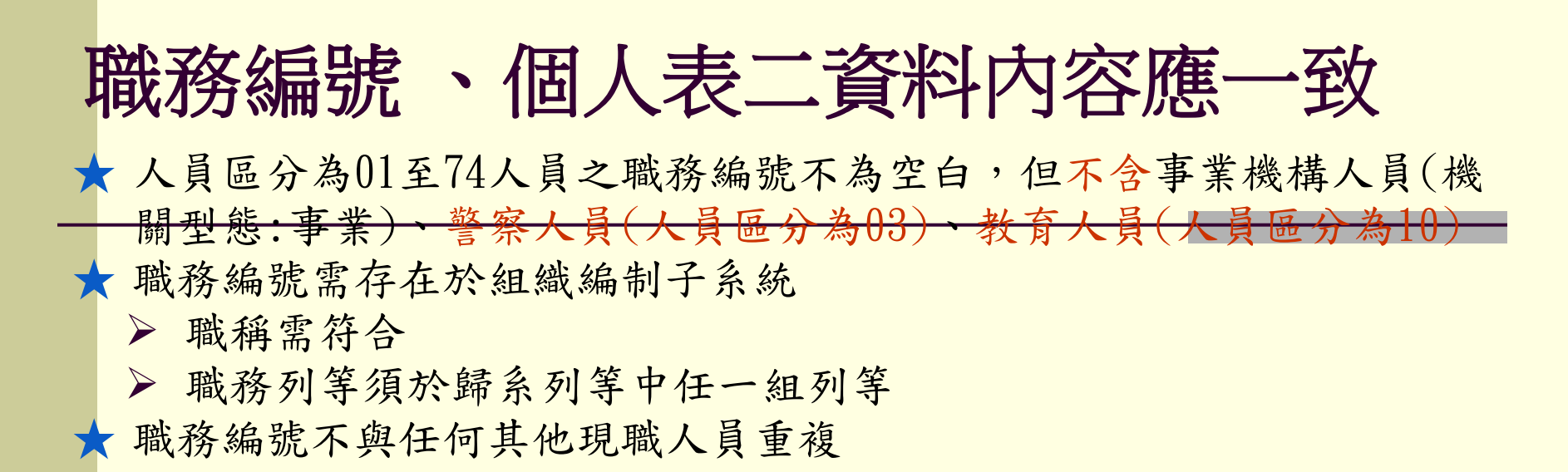

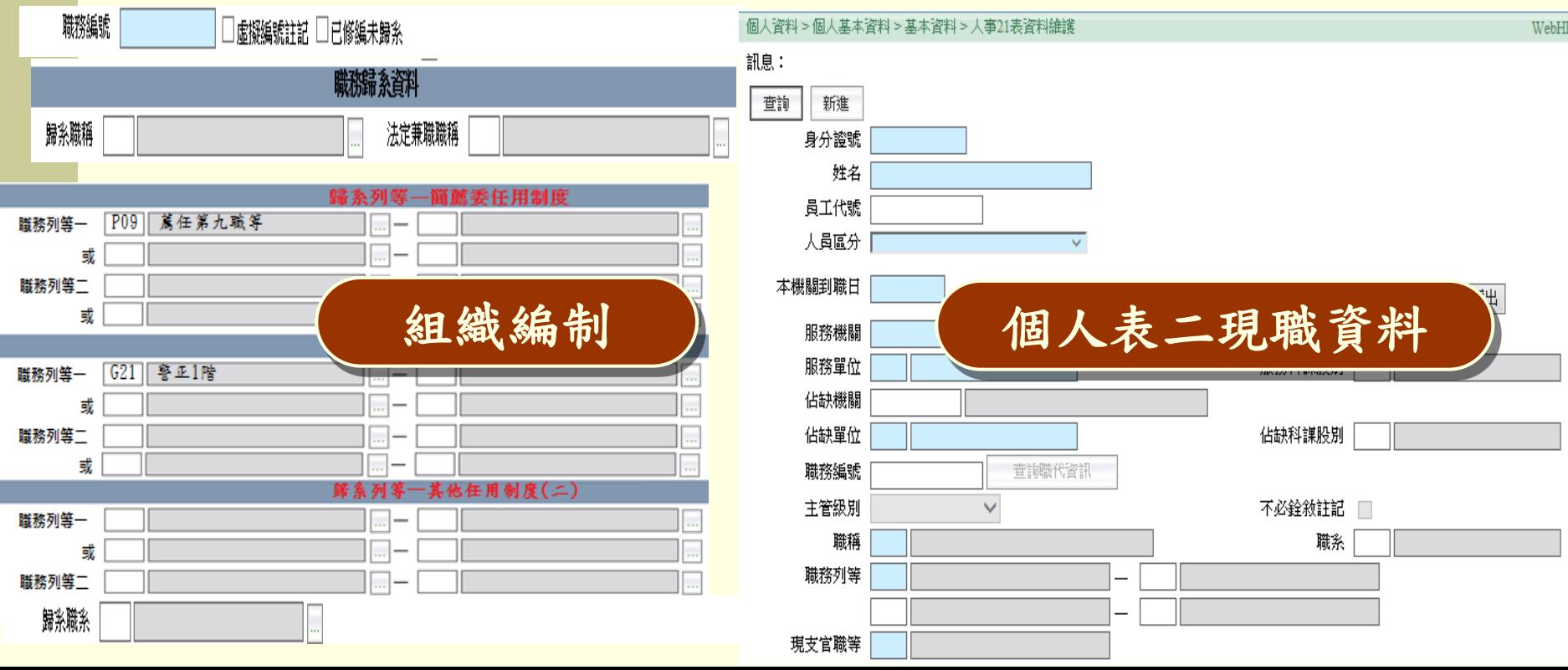

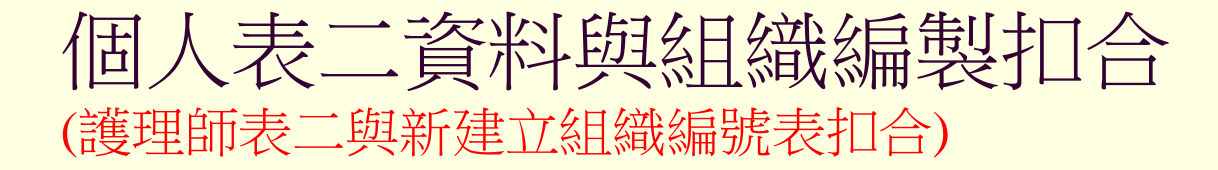

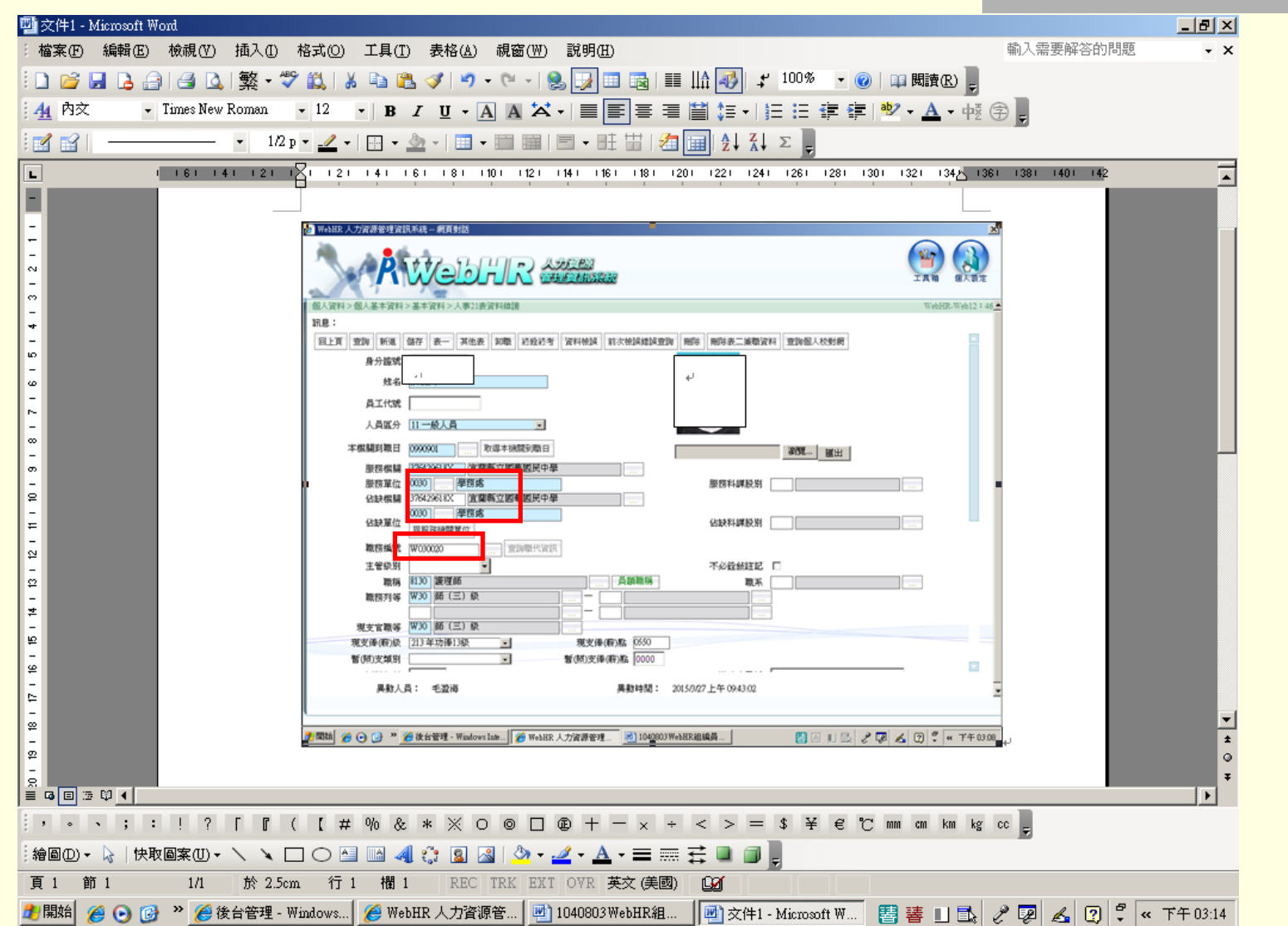

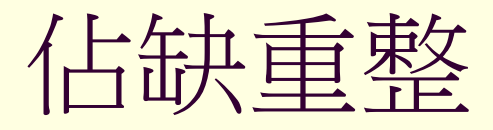

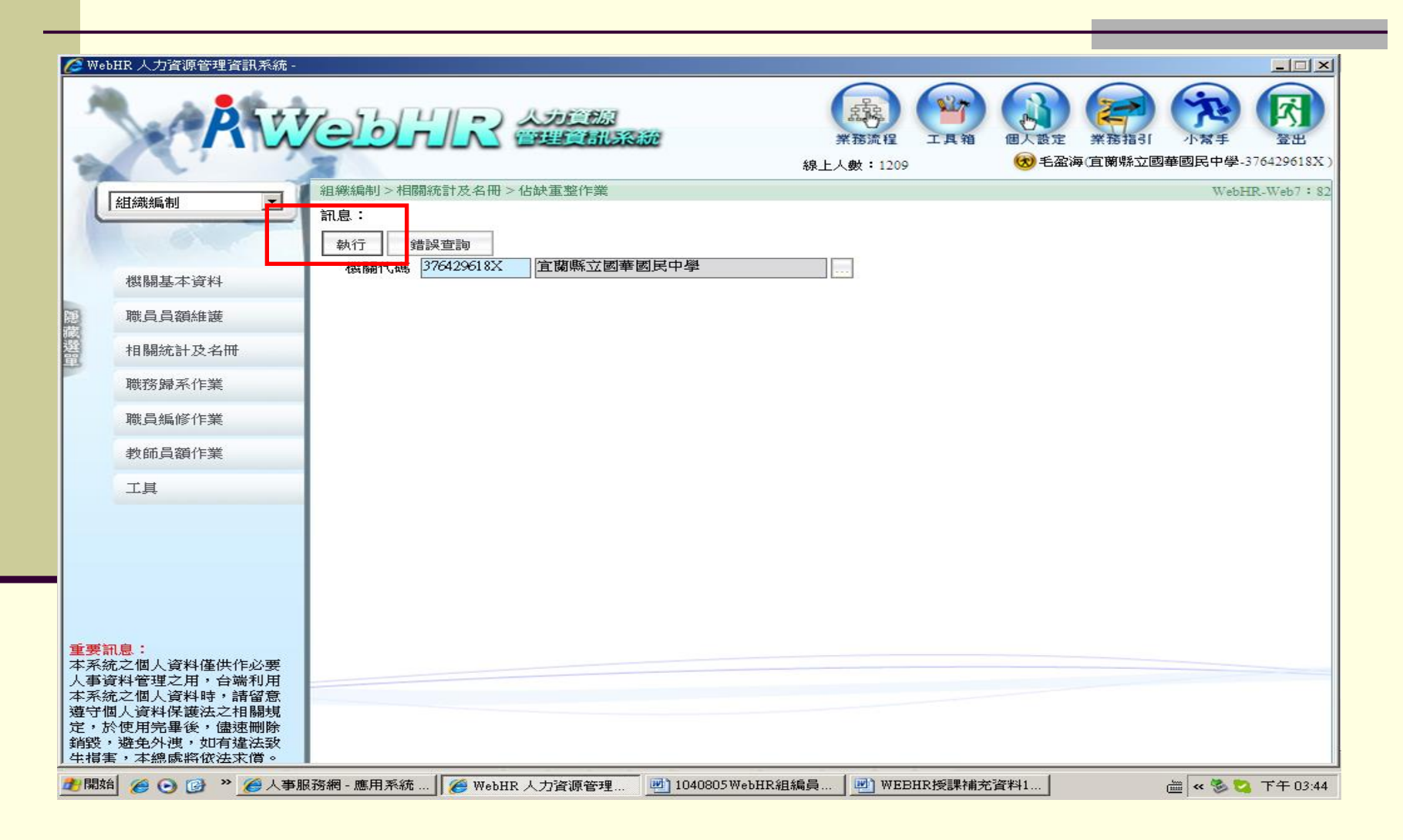

# 佔缺重整(續) 錯誤查詢(可立即查詢錯誤人員明細)

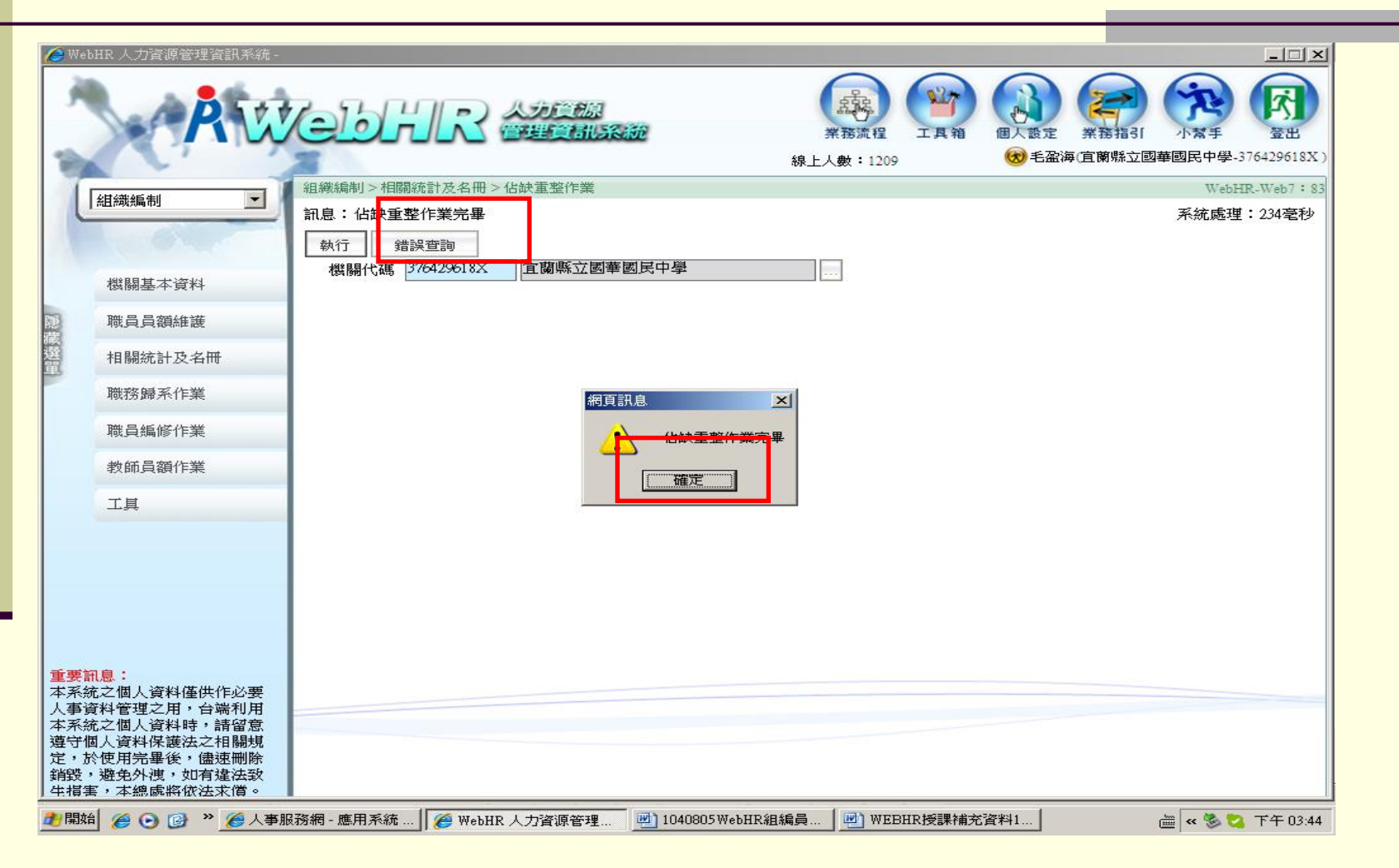

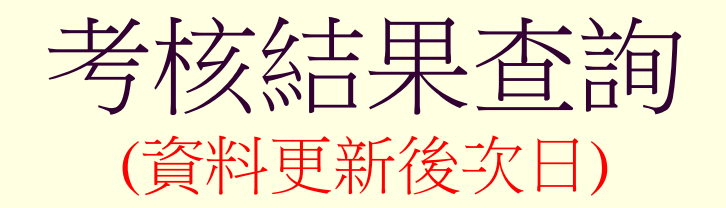

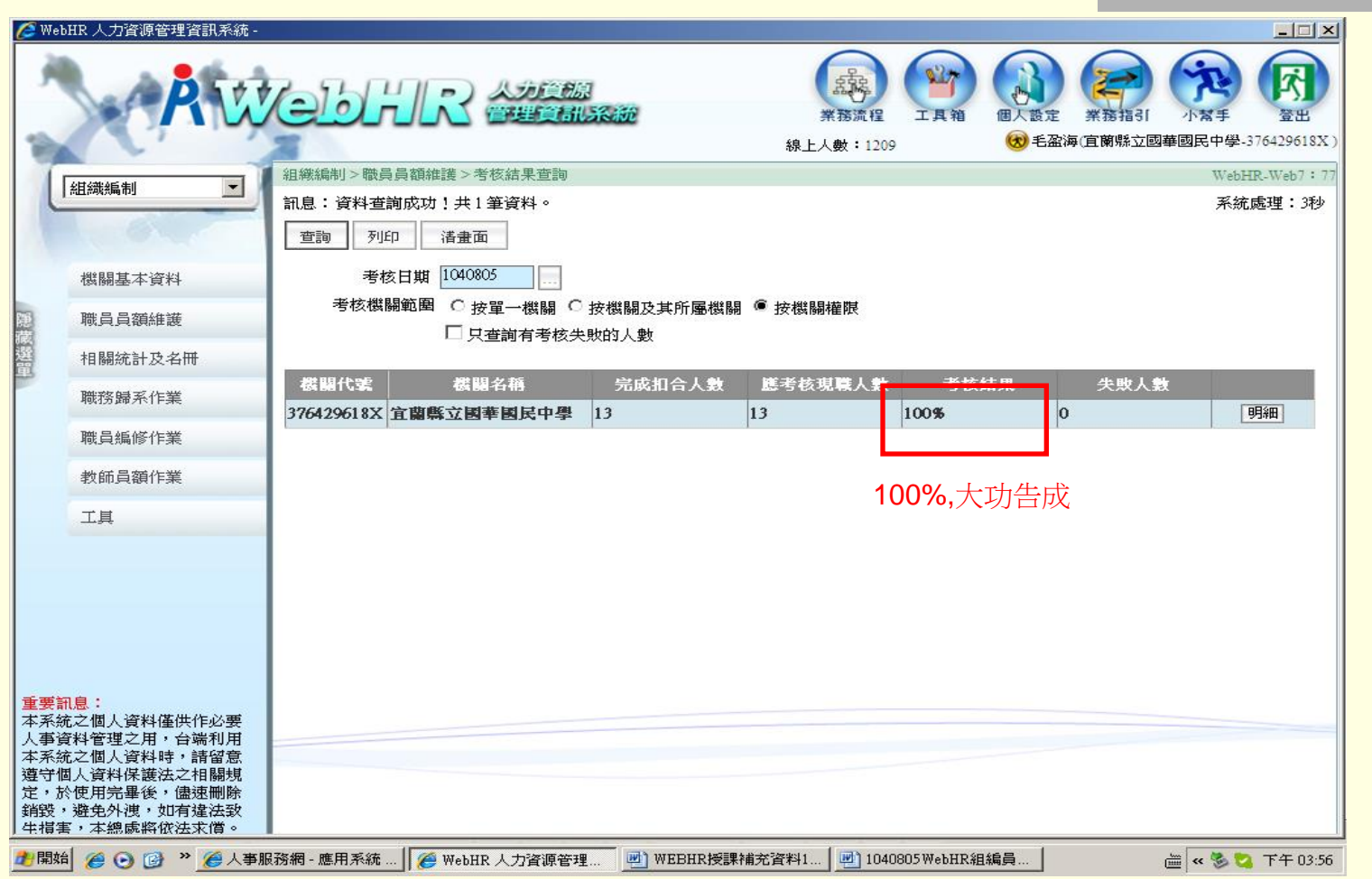

#### (103新增)組織圖動態查詢操作說明(1) 編制預算現有員額查詢 凮 **A WebHR** Anem ď, 個人設定 業務流程 工具箱 答用 测試/教育訓練用版 線上人數:2 統計作業 > 紺織圖軌態查詢 > 編制預算現有員額查詢 WebHR-Web-Test1:2 統計作業  $\checkmark$ 訊息:資料查詢成功!共526筆資料。 查詢 機關代碼 一般統計 二級機關 隠藏選單 季報表 5明細帶出下方組織圖內容 機關 現有員額 缺額 新季報表 高雄市政府及所属總計 12415 12415 8252 4163 人事查報 明細 37000000A 機關編制預算現有員額分布情形 髙 <del>. . . . . .</del>  $-$  回上頁 大車数師統計 三級機、 高中職人事查報 四級機關 预算 ± 94 **佔缺數:11** 國中小人事查報 缺額數:930 組織圖動態查詢 點選單位圖示帶出下方明細內容 人事處 人事處一科 預算數:20 預算數:14 預算數:28 預算數 **预算数:25 预算数:21** 佔缺數:0 佔缺數:0 佔缺數:0 估缺 佔缺數:0 佔缺數:0 缺額數:20 缺額數:14 缺額數:28 缺額 缺額數:25 **缺額數:21** 重要訊息: 本系統之個人資料僅供作必要 職務 等(一)起 人事資料管理之用,台端利用 單位 姓名 職稱 現支官職等 職務列等(一)迄 職務列等(二)起 羅務列等(二)泡 難多 本系統之個人資料時,請留意 遵守個人資料保護法之相關規 處長 P10簡任第10職等 人事行政 人事處 P11額件第11群業  $\overline{1}$ 定,於使用完畢後,儘速刪除 銷毀,避免外洩,如有違法致 生損害,本總處將依法求償。 吴 人事處 副處長 人事行政 P09鷲任第9職等  $\frac{1}{\sqrt{2}}$ 科長  $\overline{\mathbf{3}}$ 人事處 P08鷲任第8職等 人事行政 某 人事成 科長 人事行政 P08鷲任第8職等 V.  $\left\langle \right\rangle$

## (103新增)組織圖動態查詢操作說明(2)

#### 學歷分布查詢

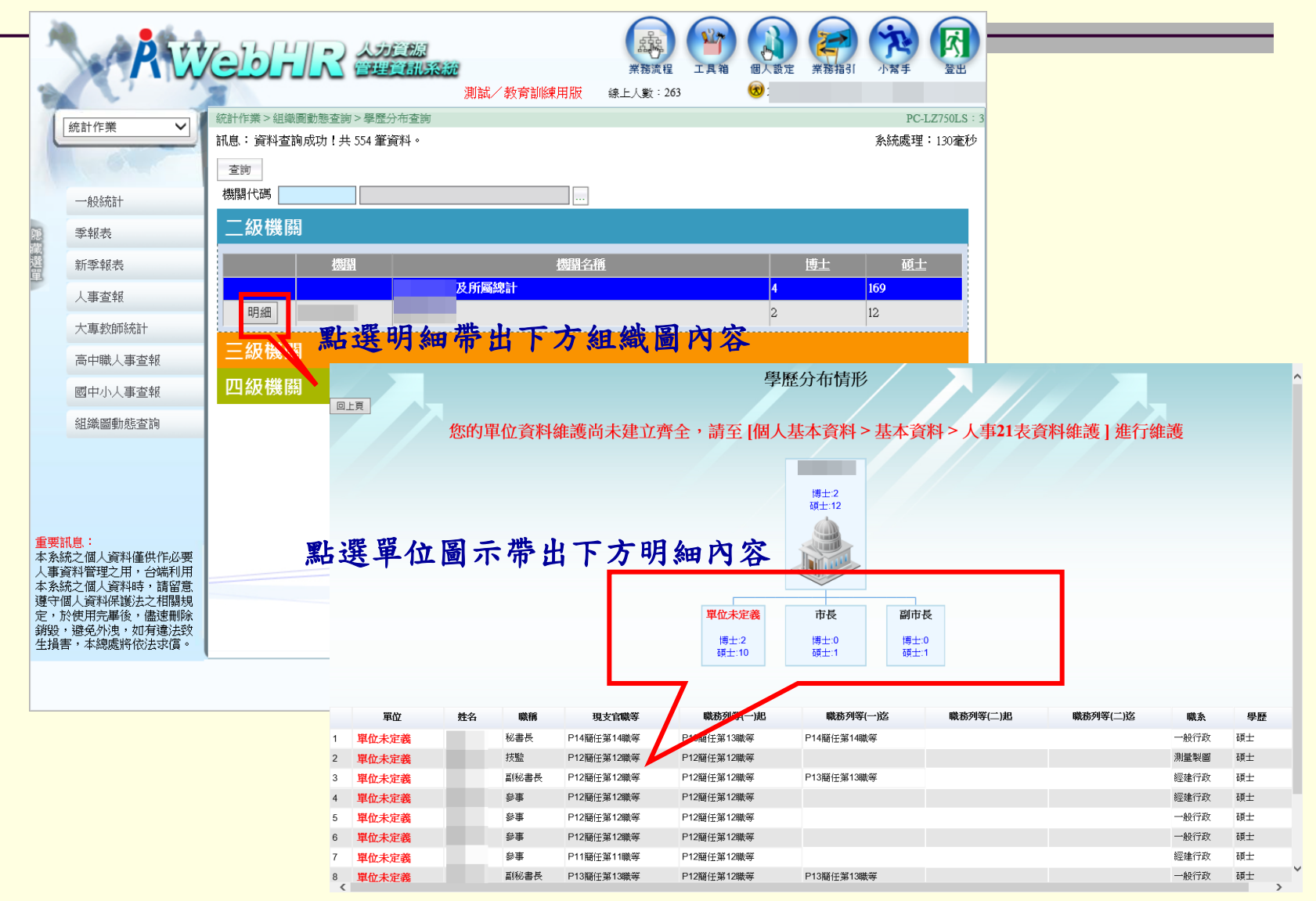

## (103新增)組織圖動態查詢操作說明(3)

#### 職系分布查詢

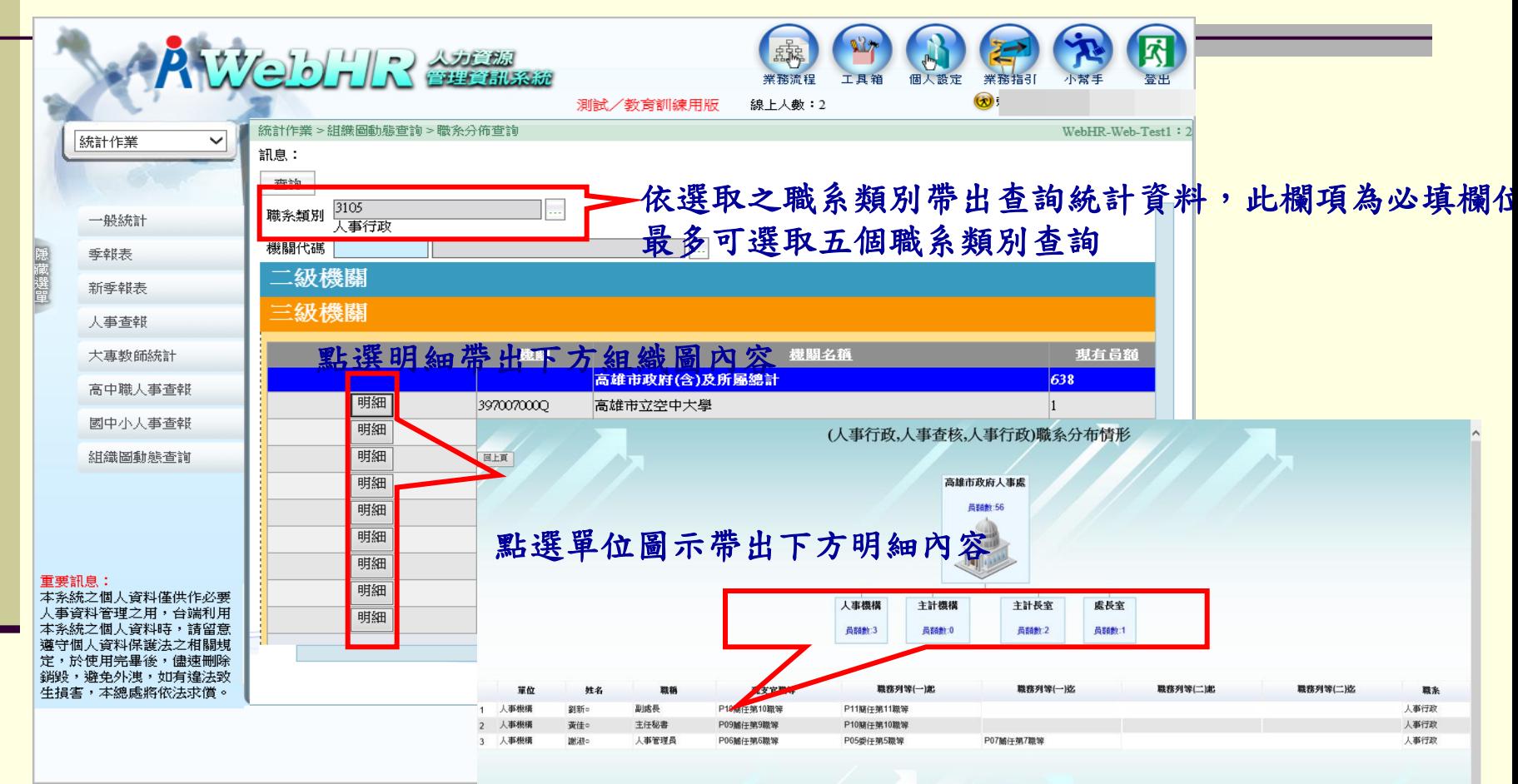

The Theodore

## (103新增)組織圖動態查詢操作說明(4)

#### 官職等分布查詢

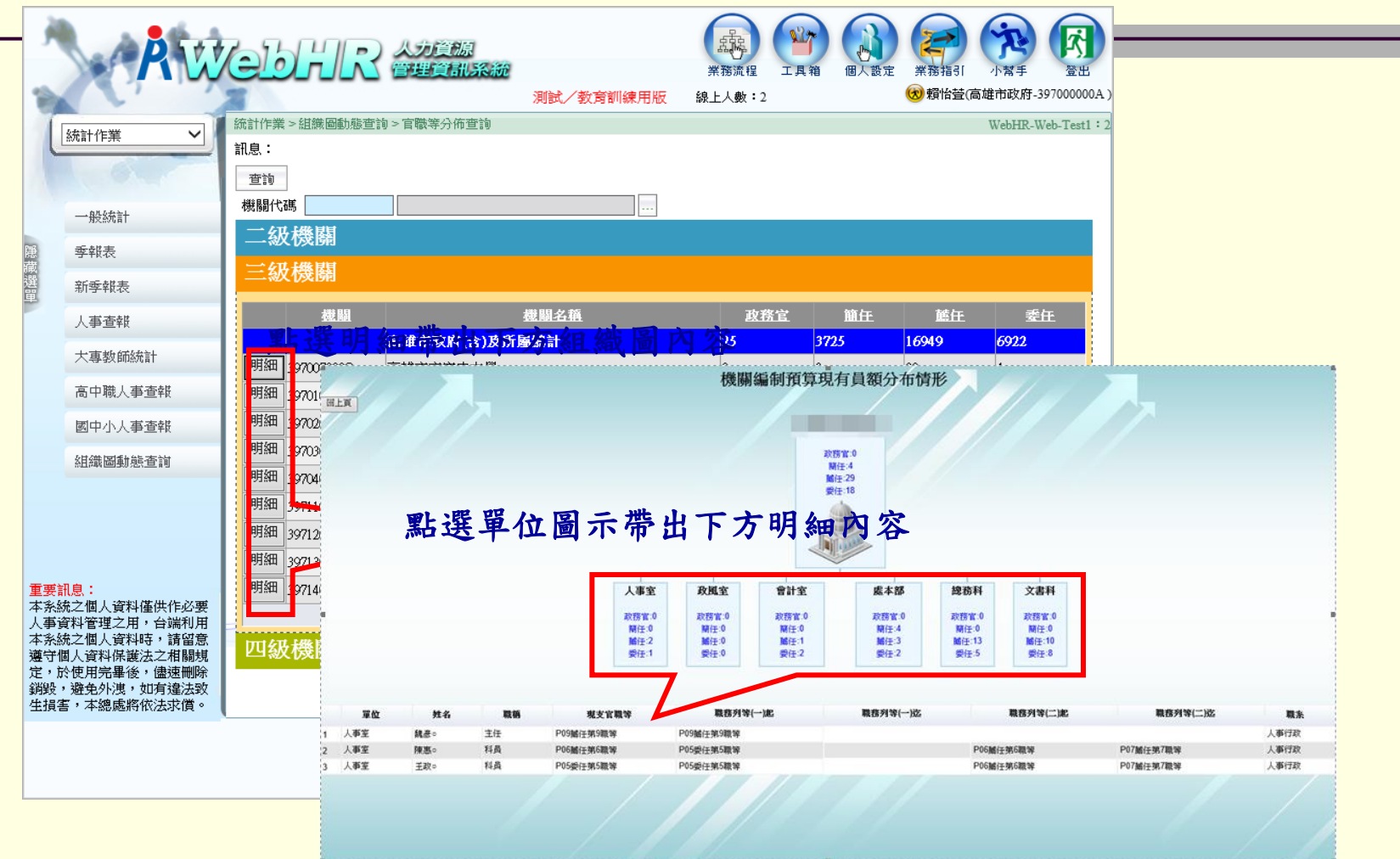

## (103新增)組織圖動態查詢操作說明(5)

#### 專長分布查詢

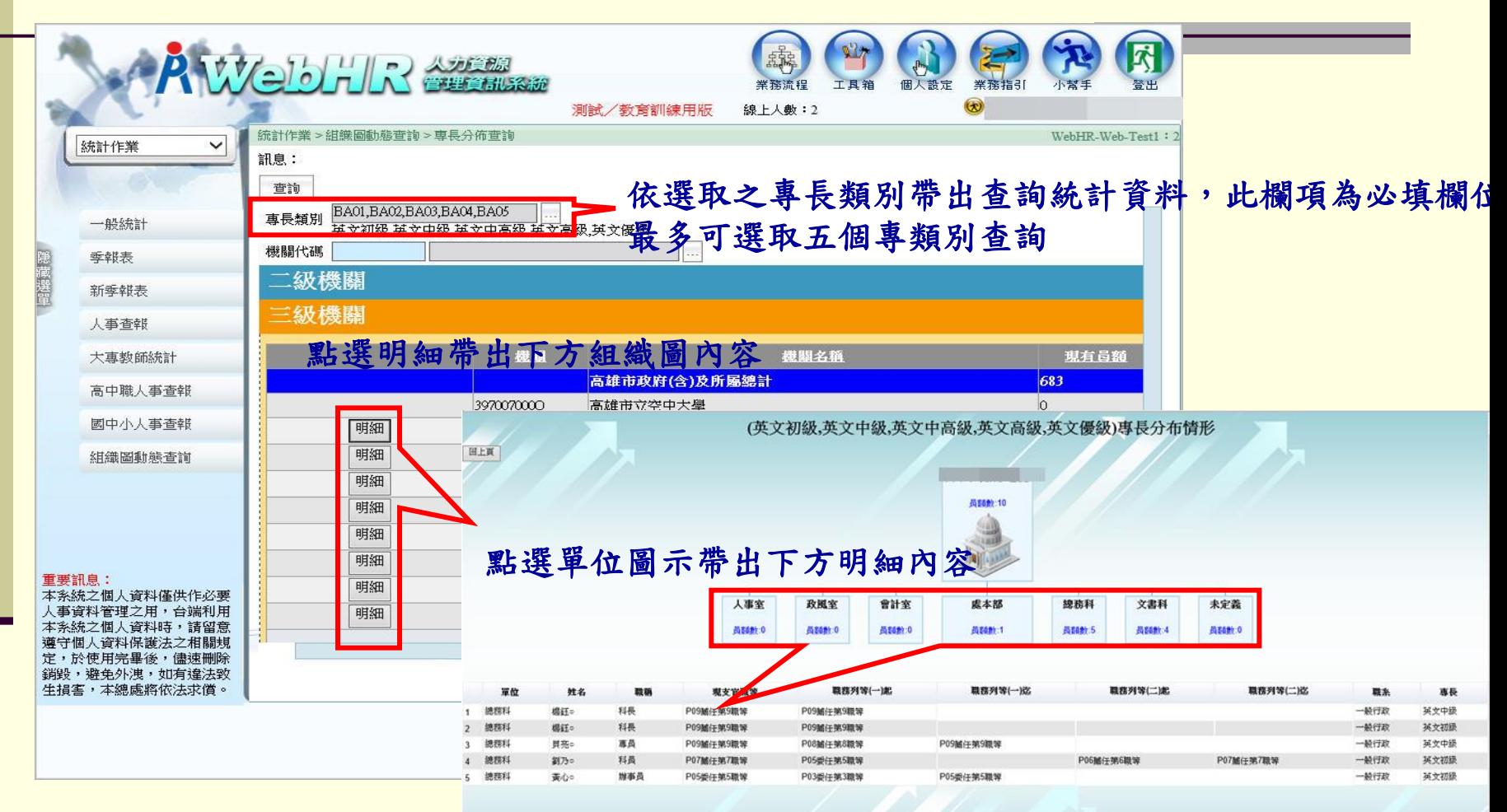

## (103新增)組織圖動態查詢操作說明(6-1)

統計圖查詢(依單位)

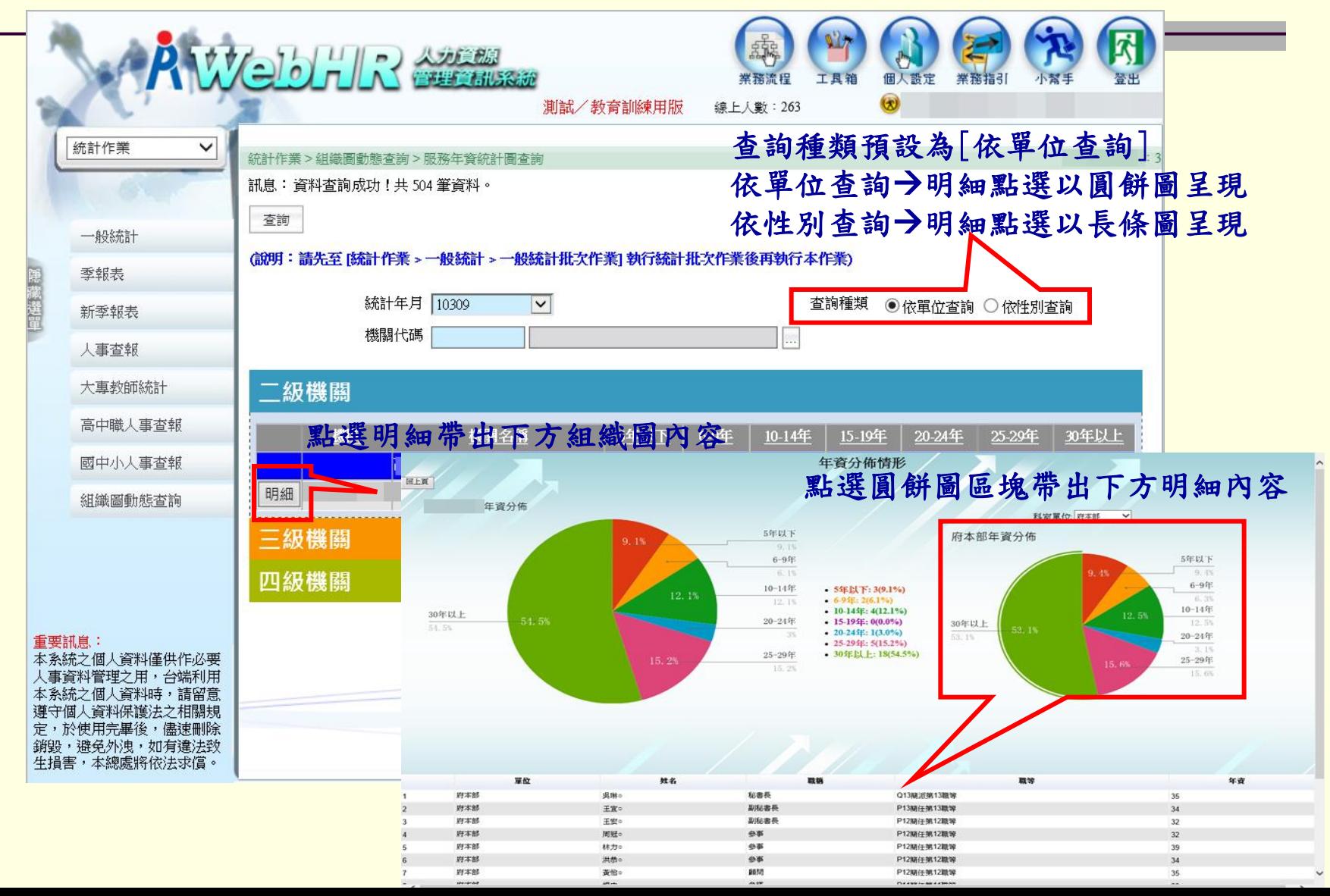

## (103新增)組織圖動態查詢操作說明(6-2) 統計圖查詢(依性別)

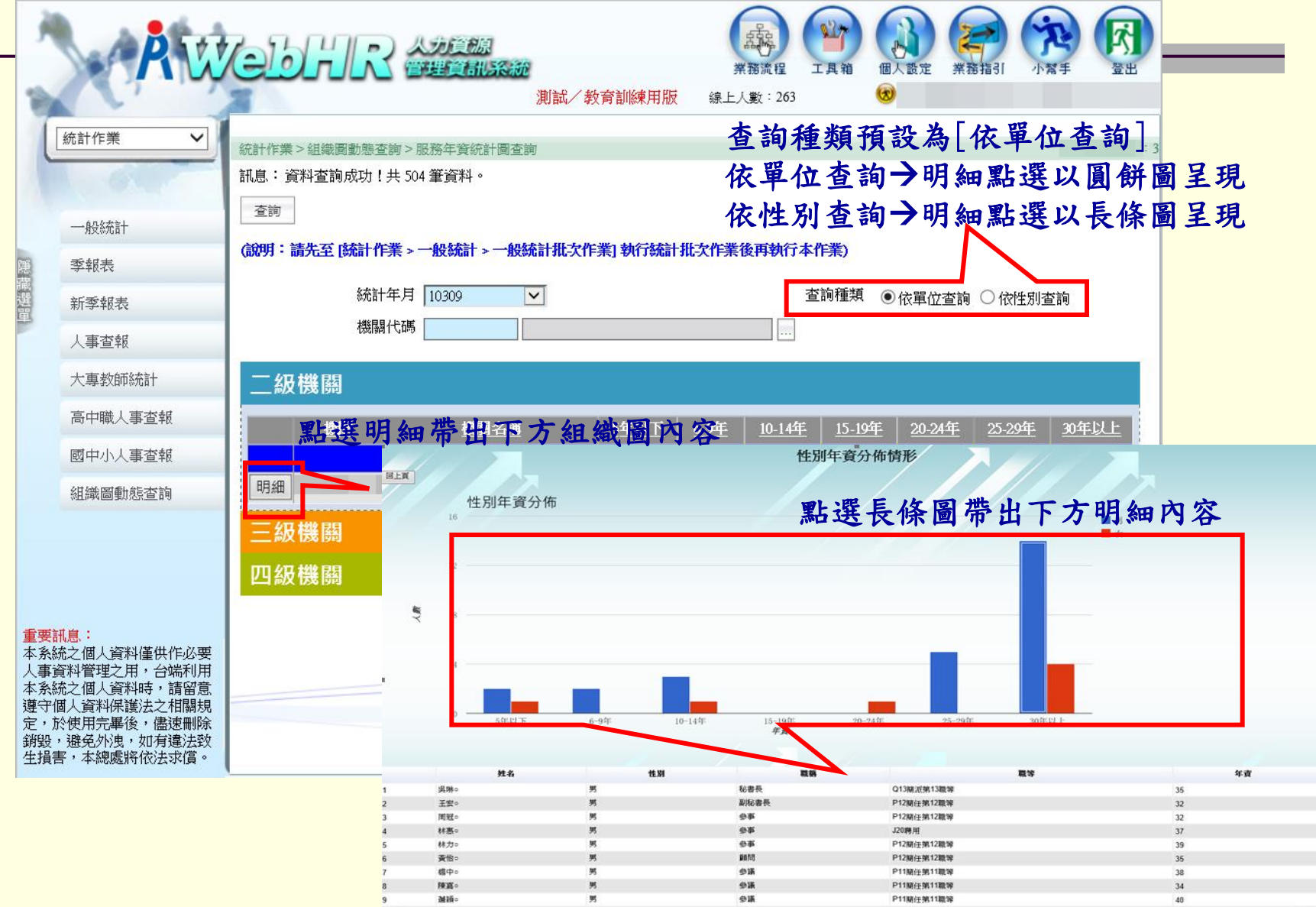

# Thanks